# AR on QR

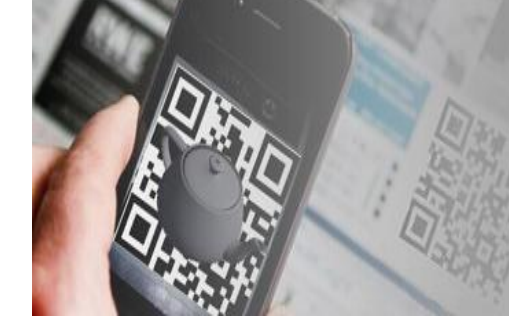

Augmented Reality on Quick Response Code

**Aviya Levy Shany shmuely**

#### **תוכן עניינים**

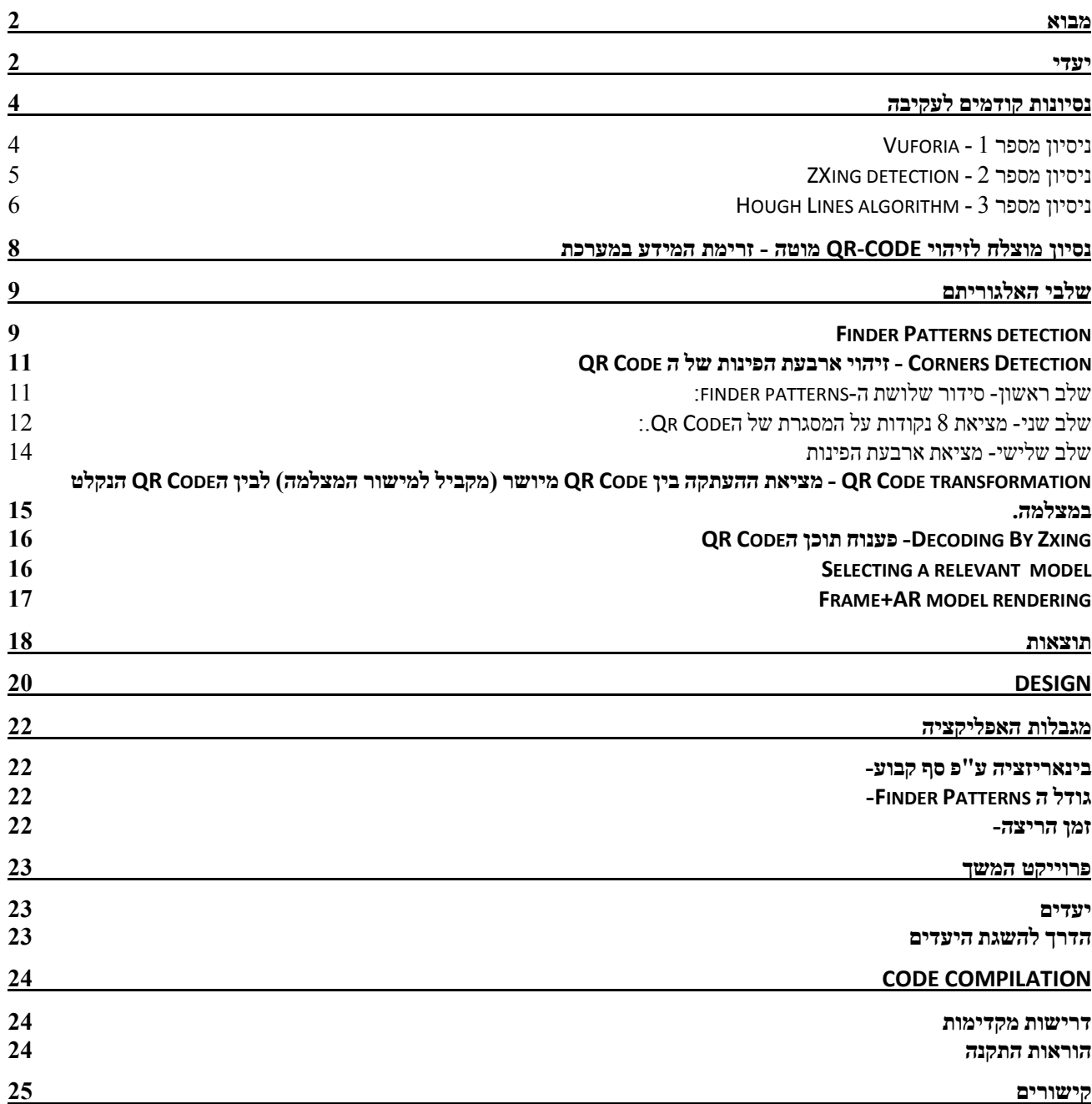

### <span id="page-2-0"></span>מבוא

מטרת העל של הפרויקט היא היכולת לשלב פרסומות בצורת מציאות רבודה )AR-Reality Augmented )עם אפליקציית מצלמה בסמארטפון.

האפליקציה תעבד את התמונה תוך כדי הצגתה, תחפש בה מרקרים כגון אייקונים וסמלים מוכרים ותציג תוכן רלוונטי. דוגמה להמחשה:

ע"פ דרישות הפרויקט התמקדנו בהצגת AR על Code QR.

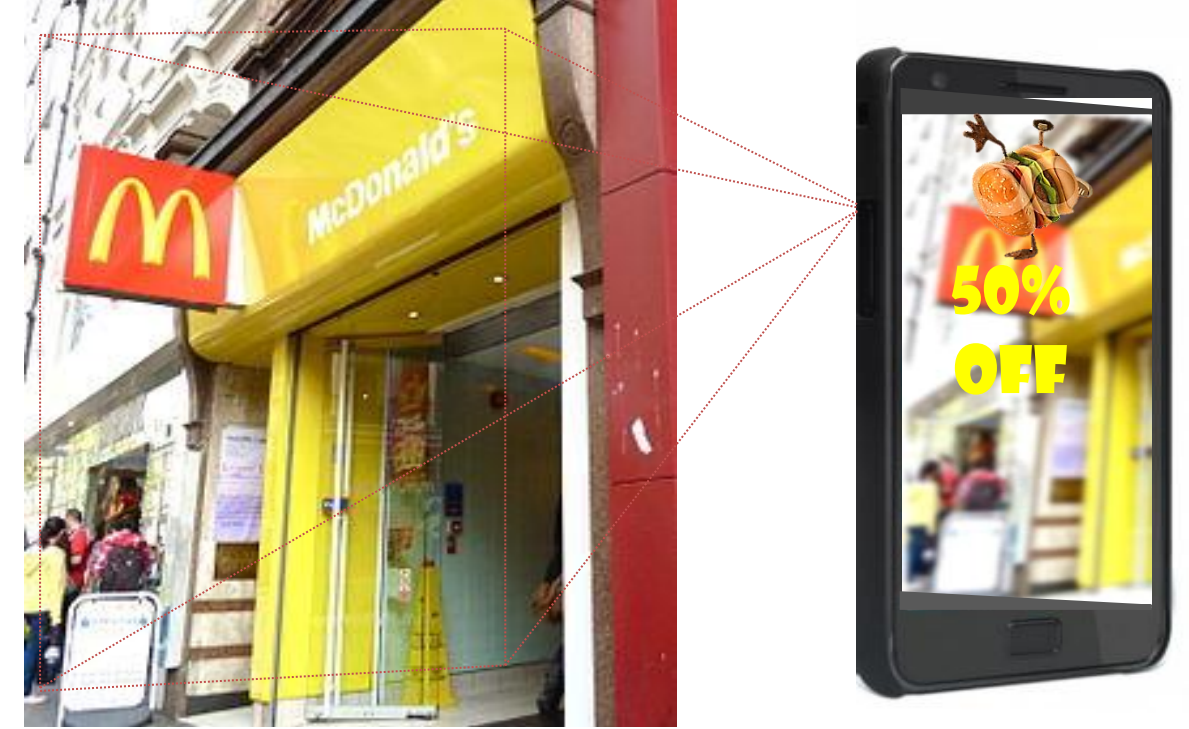

**Figure 1: project motivation**

### <span id="page-2-1"></span>יעדים

- .1 בניית אפליקציית מצלמה לפלטפורמת אנדרואיד
	- .2 זיהוי Code QR בframe הנוכחי.
- .3 זיהוי הטרנספורמציה המרחבית של הCode QR ביחד לCode QR מיושר מקביל למישור המצלמה
	- .4 פענוח המחרוזת אותה הCode QR מקודד בעזרת אפליקציות קיימות
		- .5 הצגת AR דו מיימדי בהקשר של המחרוזת המפוענחת

# מילון מונחים

Augmented Reality -AR- הוא תחום במיחשוב העוסק בשילוב אלמנטים וירטואליים עם הסביבה האמיתית בזמן אמת ובאופן אינטראקטיבי.

יישומים מסוג מציאות רבודה פועלים או על בסיס מצלמה המחוברת למחשב או על בסיס מצלמה בטלפון הנייד, כאשר המצלמה לוכדת בשלב הראשון תמונות וידאו מהעולם האמיתי. לאחר מכן יישום מיוחד מזהה את הסצנה, את מיקום המצלמה ואת הכיוון במרחב במקרה של שימוש בטלפון סלולרי. בהתבסס על מידע זה היישום מעבד את התמונה המוקרנת על גבי מסך התצוגה של הטלפון או המחשב ומשלב עליהם בזמן אמת אלמנטים וירוטואלים כגון טקסט, אובייקטים דו ממדיים או אובייקטים תלת ממדיים - או אפילו תצלומים, אנימציות, קטעי וידאו או קטעי אודיו. Code Qr- קוד המאפשר לשמור נתונים דיגיטליים ולקודד אותם לריבוע גראפי קטן יחסית שניתן להדפיס על נייר, למשל, ושניתן לאחר מכן לקרוא בקלות ע"י כל מכשיר סלולארי נייד בעל מצלמה ואפליקציה פשוטה המותקנת עליו ויודעת לפרש את הקוד ולהציג את הטקסט, או כל נתון אחר, המוטבע בקוד ה .QR-הקוד יכול להכיל כמות גדולה של טקסט, תמונה כלשהי, קישור לאתר אינטרנט או לסרטון וידאו, כרטיס ביקור שכולל את כל פרטי הקשר, קופון הנחה למוצר כלשהו או אפילו את כל הדוגמאות ביחד ע"י קוד QR בודד. ע"י שימוש בקוד QR ובמצלמת טלפון פשוטה, המשתמש יכול לסרוק קוד גראפי ולקבל את הנתונים המוטמעים בו בצורה פשוטה ויעילה.

Patterns Finder- שלושת הריבועים המופיעים בקצוות של כל Code QR , אלו הם סימני הזיהוי של הCode QR. גודלם משתנה ביחס הפוך לגודל המחרוזת המקודדת בCode QR.

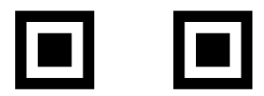

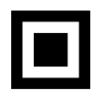

**Figure 2: finder patterns**

### <span id="page-4-0"></span>נסיונות קודמים לעקיבה

#### <span id="page-4-1"></span>**ניסיון מספר 1 - Vuforia**

 Vuforia זהו כלי שפותח ע"י qualcomm, מאפשר עקיבה אחרי עצמים דו מימדיים ותלת מימדיים. Vuforia מצליח לזהות את המארקר ומוצא את הטרנספורמציה התלת מיממדית שנדרשת להזזת האובייקט הרבוד. **המטרה הראשונית של הפרוייקט** – להשתמש ב- Vuforia למטרות עקיבה על המשתמש בכלי לבחור את המארקר לעקיבה, המונח המקובל הוא target image, אשר לפיו יש לגלות את הטרנספורמציה של משטח ה-Code QR.

למרבה הצער המארקרים שניתנים לעקיבה צריכים להיות ללא דוגמאות שחוזרות על עצמם, פיצ'רים שפזורים בכל המארקר, וניגוד בין הצבעים (high contrast) Code-QR לא עונה על דרישות מהסיבה הפשוטה שמה שמשותף לכל ה-Code-QR אלו הם שלוש ה-patterns finder ואלו אינם מספיקים לשמש כתמונת עקיבה. לכן אי אפשר להשתמש ב-Code-QR כמארקר, משמע – ניסיון השימוש ב- Vuforia נכשל גם במקרה שנסיון העקיבה היה מצליח, העקיבה יכלה להתבצע רק אחרי patterns finder בגודל מסוים, ז"א

האפליקציה תעבוד על מספר Code QR קטן יחסית - בעלי אותו גודל של pattersn finder

Vuforia מספק כלי לדירוג משטחי עקיבה –

ניתן לראות כי ה-Code-QR קיבל דירוג 0 מתוך :5

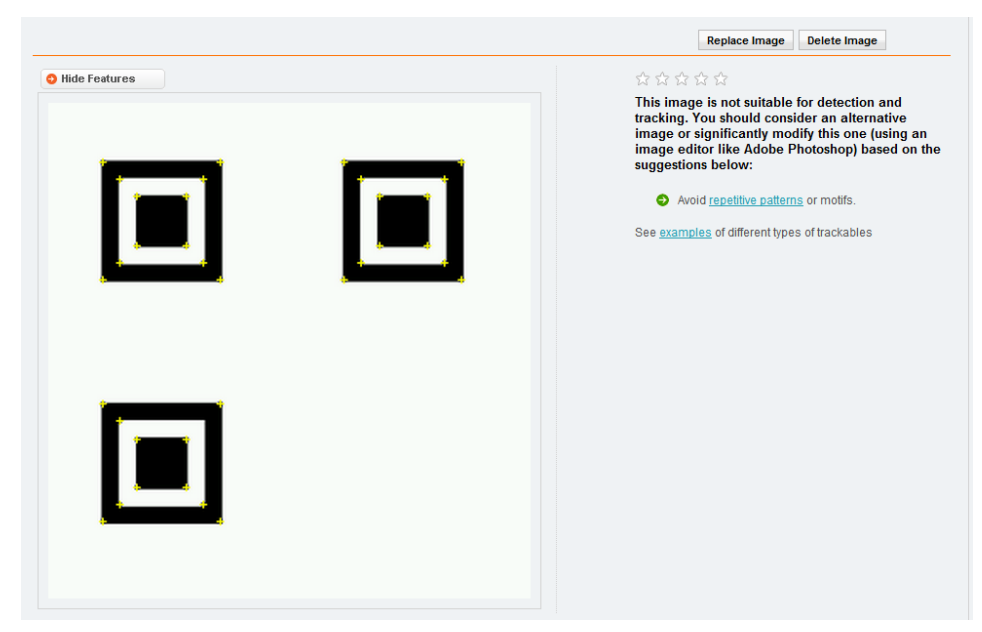

**Figure 3: Vuforia grading tool**

#### <span id="page-5-0"></span>**ניסיון מספר 2 - detection ZXing**

ZXing זוהי אפליקציה לזיהוי ופענוח Code QR אשר נגישה בספריית קוד פתוח ומכילה:

Detector – מחלקה לזיהוי

Decoder – מחלקה לפענוח המחרוזת המקודדת

הקו הכללי בה פועל ZXing הוא לזהות את היחס של הפיקסלים השחורים והלבנים ב-patterns finder וכך לזהות את מרכזם.

היחס המבוקש הוא 1:1:3:1:1 , ZXing מחפש את היחס הזה שורה אחר שורה

על האפליקציה לתמוך בהטיית מצלמת המשתמש בזוויות גדולות יחסית על מנת שנוכל באמת להציג Augmented

Reality( אם המסך אינו מוטה AR מוצגת באופן הריק – כתמונה רגילה ללא הטיה והתאמה למציאות(.

כשאר מישור הCode QR אינו מקביל למישור הפלאפון היחס )1,1,3,1,1( לא נשמר. ולכן טווח הזיהוי בהטיה הוא יחסית מצומצם.

הנה דוגמא להטיה שבה היחס המתקבל אינו מתאים ליחס המתבקש:

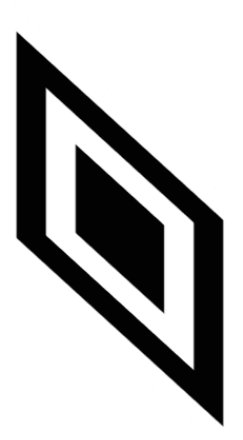

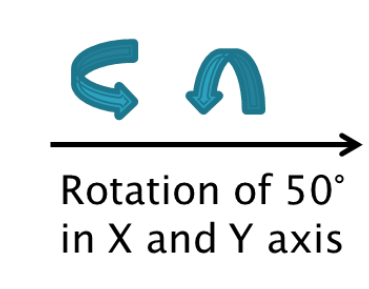

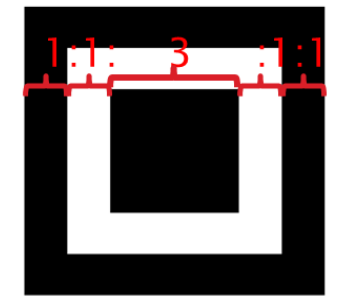

**Figure 4: Ratio in rotation**

#### <span id="page-6-0"></span>**Hough Lines algorithm - 2 מספר ניסיון**

זהו אלגוריתם אשר מזהה קווים ישרים ומהם משליך מה יהיו הפינות

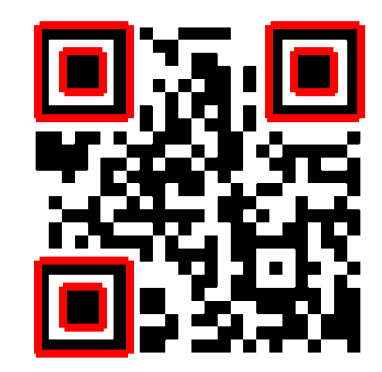

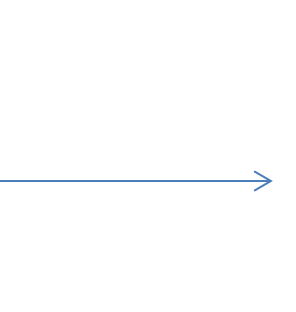

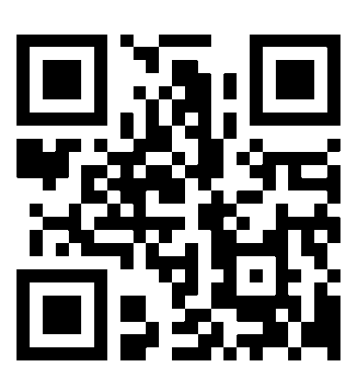

**Figure 5: Hough Lines abilities**

האלגוריתם מתגבר על הבעיה עם זוויות גדולות של הטיה שהייתה לנו ב-ZXing כיוון שקווים ישרים נשמרים גם בזוויות

הטיה גדולות.

ניתן לראות את פעולת האלגוריתם בזווית הטיה גדולה יחסית:

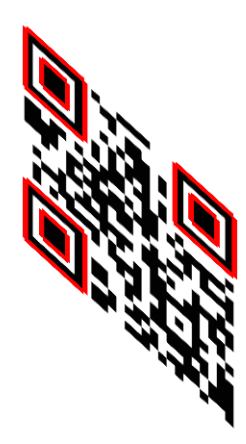

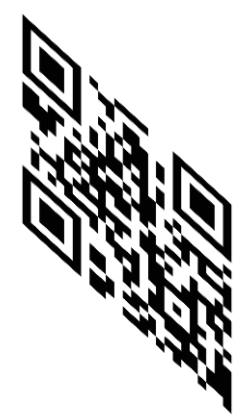

**Figure 6: Hough Lines proves itself at large angles**

על מנת לזהות את הקווים ב-finder patterns כאשר הQR Code במרחק סביר מהמצלמה יש להוריד מאוד את הסף לזיהוי קו (קלט של האלגוריתם, עד כמה "עקמומי" יכול להיות הקו על מנת שייחשב קן)

**Figure 8: Hough Lines Algorithm on QR Code with background details**

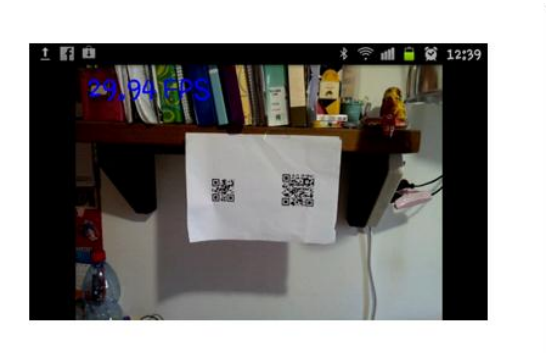

כמובן שככל שמורידים את הסף, כך מזהים יותר קווים, לכן בתמונה יזוהו בנוסף הרבה קווים פרט ל- Code QR.מה שמקשה על הזיהוי ומאריך את זמן הריצה מאוד:

 $\sqrt{2}$ 

签

12:39

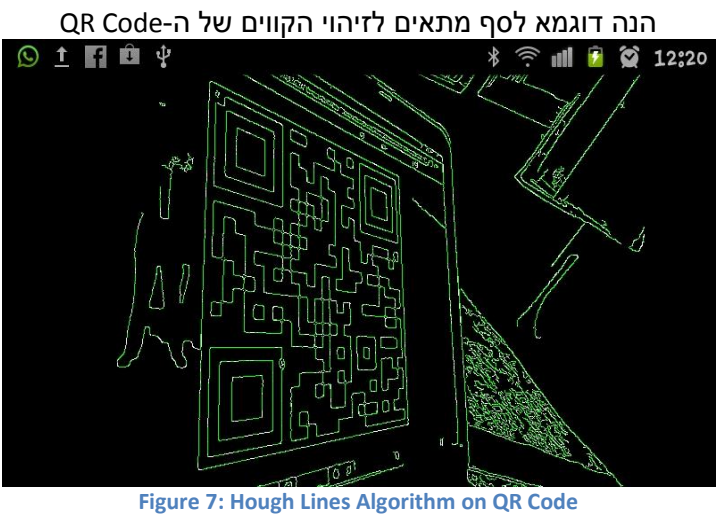

# <span id="page-8-0"></span>נסיון מוצלח לזיהוי QR-Code מוטה - זרימת המידע במערכת

להלן תרשים של זרימת המידע במערכת, כל שלב מקבל את הקלט מהשלב הקודם והפלט הוא הקלט לשלב הבא, המידע יתקדם בכיוון החצים הכחולים במקרה של הצלחה, אחרת המידע יזרום בכיוון החצים האדומים.

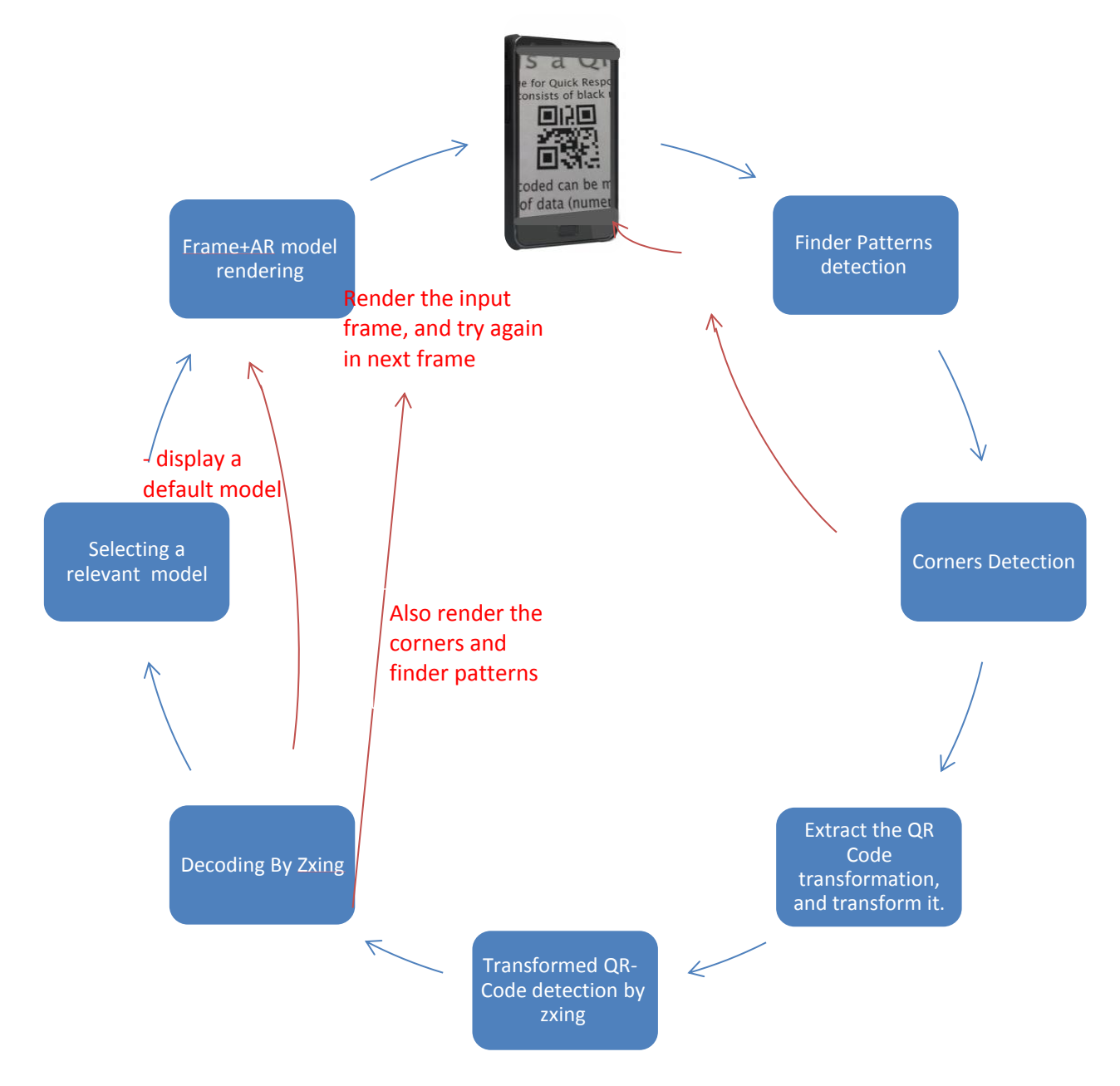

# <span id="page-9-0"></span>שלבי האלגוריתם

#### <span id="page-9-1"></span>**Finder Patterns detection**

- *קלט-* תמונה שנקלטה במצלמה.
- *פלט-* שלוש קואורדינטות על התמונה במיקומים שזוהו כ- patterns finder.

#### *מוטיבציה לאלגוריתם -*

נסתכל על המבנה הגיאומטרי של הfinder patterns, כל finder pattern מורכב מקו מתאר חיצוני שחור של מרובע, ובתוכו עוד מרובע שחור (ראה איור 2).

מרכזי המאסה הדו מימדים של שני המרובעים הללו צריכים להיות קרובים אחד לשני, גם אם ה-Code QR מוטה מאוד.

#### *אלגוריתם-*

- נבצע בינאריזציה לתמונה כל פיקסל יסווג כ0- או 1
- נפעיל אלגוריתם לזיהוי רכיבים קשירים שחורים בתמונה
	- נחשב מרכזי מאסה של כל רכיב.
- נמצא 3 זוגות של רכיבים קשירים בעלי מרכזי המאסה הכי קרובים.
	- נחזיר מרכז מאסה מכל זוג- סה"כ 3 קואורדינטות.

#### *מימוש האלגוריתם-*

נפרט את אופן מימוש האלגוריתם למציאת רכיבים קשירים.

מבני הנתונים הנדרשים:

Bitmap - 2D bool array representing the binary frame. Label - 2D array in size of Bitmap.size(), save the label of every pixel

UF -Union find data structure.

בנוסף נשמרים 2 אינדיקטורים המתוחזקים עבור כל פיקסל:

connectedToLeft - true if the current pixel and its left neighbor are black. connectedToUp - true if the current pixel and its top neighbor are black.

נעבור 2 מעברי סריקה על התמונה, בשלב ראשון נבצע סיווג פיקסלים לרכיבים קשירים ותחזוק הרכיבים. במעבר השני נתקן פיקסלים שסיווגם התברר כשגוי.

```
עוברים על התמונה במעבר raster, ומסווגים כל פיקסל על סמך מידע מהשכן העליון והשמאלי.
         בנוסף מתחזקים מבנה UF של מזהיי הרכיבים, אם השכן השמאלי והעליון צבועים בשחור מאחדים אותם.
for(inti=0;i<Bitmap. Width,i++)
for(int j=0; j<Bitmap. Height, j++)
{ 
    if( Bitmap.get(i,j) == BLACK ){
         if( connectedToLeft )
         {
              Label.Set(i, j, Label.getLeft(i,j));
              if( connectedToUp )
              {
                      UF.Union( Label.getLeft(i,j) , Label.getUp(i,j) );
              }
         } else if( connectedToUp )
         {
              Label.Set(i, j, Label.getUpLeft(i,j) );
         } else
         {
              Label.Set(i, j, Label.NewLabel());
         }
    }
}
```
מעבר שני:

מעבר ראשון:

במעבר השני מתקנים פיקסלים שהמזהה שניתן להם שגוי. תיקון פיקסל יכול להיווצר למשל בתמונה הבאה:

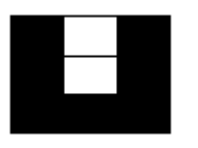

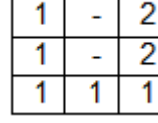

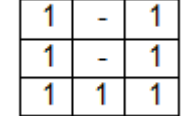

**Figure 4.1:Binary image Figure 3.2:First pass result Figure 2.3 Second pass result**

```
for(inti=0; i<Bitmap. Width, i++)for( int j=0; j<Bitmap. Height, j++)
{
      Label.Set(i, j , UF.Find(Label.get(i,j)));
}
```
השתמשנו בUF במימוש עם עצים הפוכים וכיווץ מסלולים על מנת להאיץ את הקוד.

#### <span id="page-11-0"></span>**Detection Corners - זיהוי ארבעת הפינות של ה Code QR**

*קלט-* שלושת מרכזי ה -patterns finder, בסדר שרירותי.

*פלט-* ארבע קואורדינאטות של פינות הCode QR.

*מוטיבציה לאלגוריתם-* על מנת למצוא את הטרנספורמציה המישורית שה-Code QR עבר בתמונה אנו צריכים למצוא 4 נקודות התאמה בין Code QR מיושר )מקביל מישור המצלמה( לבין Code QR מוטה )בזווית למישור המצלמה(

#### *האלגוריתם-*

שלב ראשון: סידור שלושת ה-patterns finder.

שלב שני: מציאת 8 נקודות על המסגרת של הCode Qr.

שלב שלישי: מציאת 4 הפינות על סמך שמונת הנק' משלב שני.

#### <span id="page-11-1"></span>**שלב ראשון- סידור שלושת ה-patterns finder:**

נרצה לסווג את שלושת הנקודות לפינה הימנית העליונה )- 1p )פינה שמאלית עליונה)0-p )פינה שמאלית תחתונה .  $(p2-)$ 

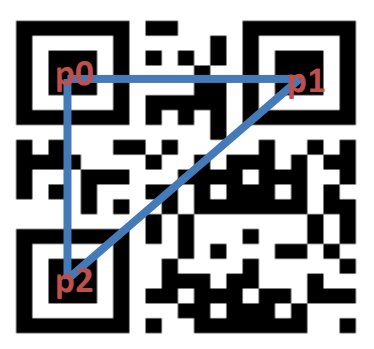

**Figure 9: finder pattern classification** 

- נחשב את שלושת הזויות במשולש.
- נקבע את הקודקוד בעל הזווית הגדולה ביותר להיות 0p.
- נקבע שרירותית את שני הקודקודים שנותרו להיות 1p ו 2p.
- שרירותית את שני הקודקודים שנותרו להיות p2 ו 1 0 .p2.<br>שרירותית את שני הקודקודים שנותרו להיות p2 ו p2.<br> $r1 = (p1_x p0_x, p1_y p0_y, 1)$  ,  $v2 = (p2_x p0_x, p2_y p0_y, 1)$ יין איי ציי אייני אייט די די *x מיין אי בער מיית דור.*<br>• נקבע שרירותית את שני הקודקודים שנותרו להיות p2 ו p2.<br>• נסמן p1<sub>x</sub> − *p*0<sub>y</sub>, p1<sub>y</sub> − *p*0<sub>y</sub>, p2<sub>y</sub> − *p0<sub>y</sub>*, p2<sub>y</sub> − *p*0<sub>y</sub>, p2<sub>y</sub> − p0<sub>y</sub>, p2
	- $W = V2 \times V1$  ונחשב את
	- 0 נחליף בין 1p ל 2p. אם *Wz*

\*לעיתים 1p או 2p נקבעות להיות הנקודות עם הזווית הגדולה ביותר, מצב זה קורה כאשר הCode QR מוטה בצורה יוצאת דופן שלא קורית בדרך כלל.

#### <span id="page-12-0"></span>**שלב שני- מציאת 8 נקודות על המסגרת של הCode Qr:.**

נרצה למצוא 8 נקודות על מסגרת הCode QR, אחרי שנמצא אותם נוכל למצוא את ארבעת הפינות של ה-Code-QR.

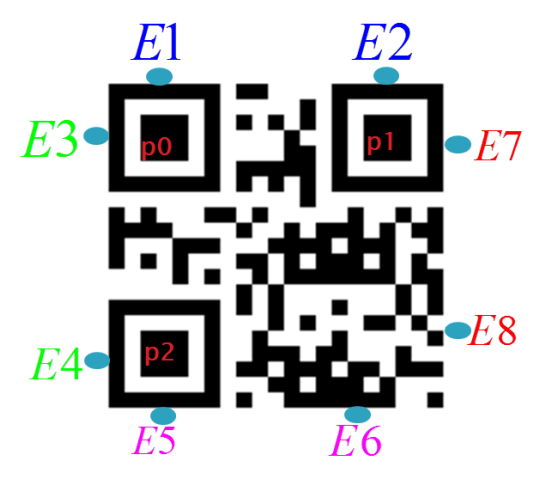

**Figure 10: 8 points on frame.**

#### **נקודות חשובות להבהרה:**

- אנו לא משתמשים בשמונת נקודות אלו למציאת הטרנספורמציה מכיוון של Codes QR שונים יש finder patterns בגודל שונה, ולכן מיקומם ישתנה ביחס למסגרת הCode QR. אנו מחפשים נקודות כאלו שנוכל להתאים לאיזשהו ריבוע בגודל קבוע ולכן ארבעת נקודות המסגרת הן נקודות מתאימות יותר - נוכל פשוט להתאים אותם לארבעת הפינות של מרובע בגודל מסוים.
	- כזכור התמונה שאני עובדים עלייה עברה בינאריזציה, כאשר פיקסל שחור מסומן על ידי 1 , ולבן ע"י .0
		- בשלב זה קודם נמצא את 6 הנקודות ששייכות לpattern finder( 7E 5,E 4,E 3,E 2,E 1,E).
		- ואחר-כך בעזרת ששת נקודות אלו נמצא את הנקודות שלא שייכות לשום pattern finder( 8E7,E).

#### **אלגוריתם למציאת נקודה שקרובה לpattern finder**:

לשם פשטות נדגים את האלגוריתם על הנקודה 1E  $p0-p2$ הקלט לאלגוריתם הוא ווקטור ההתקדמות V נציב בו את הווקטור ונקודה להתחלת דגימה X נציב בו את הנקודה 0P

- נסמן את N להיות ווקטור ניצב לווקטור V .
- נדגום מעט פיקסלים החל מהנקודה X בכיוון N ובכיוון N.-
	- כל עוד ממוצע צבע הפיקסלים הנדגמים גדול מ0.2
		- o הזז את קו הדגימה בכיוון V ודגום מחדש.
	- כל עוד ממוצע צבע הפיקסלים הנדגמים קטן מ0.8-
	- o הזז את קו הדגימה בכיוון V ודגום מחדש.
	- כל עוד ממוצע צבע הפיקסלים הדגומים גדול מ0.2
	- o הזז את קו הדגימה בכיוון V ודגום מחדש.
- קבע את הנקודה האמצעית של הקו האחרון שנדגם להיות 1E.

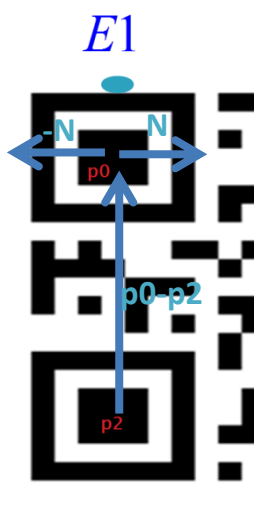

**Figure 11**

באופן זהה אנו מספקים ווקטור התקדמות V ונקודת התחלת הדגימה X מתאימים עבור כל נקודה מתוך 6 הנקודות:

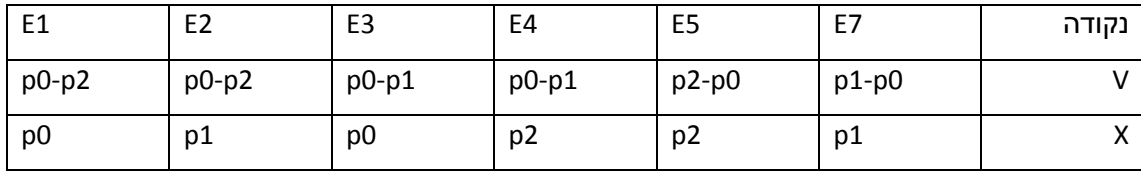

#### **אלגוריתם למציאת נקודה שלא נמצאת על pattern finder**

לשם פשטות נדגים את האלגוריתם על הנקודה 6E

הקלט לאלגוריתם הוא ווקטור ההתקדמות V ניקח אותו להיות $p$  *– p*2 ושתי נקודות שייקבעו לנו את קו הדגימה הראשון Y,X - ניקח אותם להיות 5E ו 1p בהתאמה.

- דגום את הקו המחבר בין X ל Y.
- כל עוד ממוצע צבע הפיקסלים הדגומים גדול מ0.2
	- o הזז את X בכיוון V ודגום מחדש.
		- קבע את 6E להיות X.

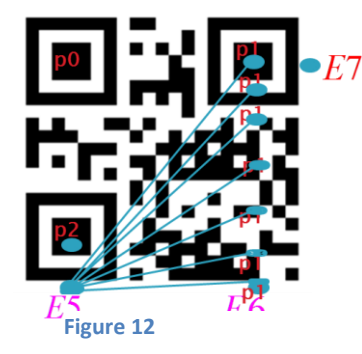

 $\epsilon$ 7=Y, p2=X ,  $p$ 1 $-p0$  בעשה כנ"ל ע"מ למצוא את הנקודה E7=Y, p2=X ,  $p$ 1

#### <span id="page-14-0"></span>**שלב שלישי- מציאת ארבעת הפינות**

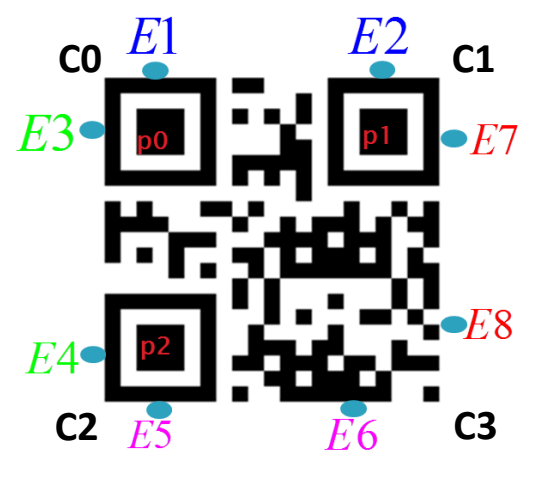

לאחר שיש בידנו את שמונת הנקודות 8E1-E, נמצא את ארבעת הפינות 4c3,c2,c1,c:

**Figure 13: 8 edge point and 4 corners** 

לשם פשטות נדגים את האלגוריתם על הנקודה 0C.

הקלט לאלגוריתם- ארבעת הנקודות היושבות על 2 הקווים שהפינה Ci משותפת להם. עבור 0C אלו הן הנקודות .E1,E2,E3,E4

#### **מציאת הנקודה 0C**

• נמצא את מקדמי משוואת הקו עליו יושבות הנקודות 2E1,E ע"י חישוב:

מצא את מקדמי משוואת הקו עליו יושבות הנ $(E1_x, E1_y, 1){\times}(E2_x, E2_y, 1){=}(a_{\rm 1}, b_{\rm 1}, c_{\rm 1})$ 

• נמצא את מקדמי משוואת הקו עליו יושבות הנקודות 4E3,E ע"י חישוב:

 $\alpha$ 222 נמצא את מקדמי משוואת הקו עליו יושבות הנקוז $(E3_x, E3_y, 1){\times}(E4_x, E4_y, 1){=}(a_2, b_2, c_2)$ 

- $(a_1, b_1, c_1) \times (a_2, b_2, c_2) = (x, y, z)$ נחשב  $\bullet$ 
	- $(x, y, z) / z = (CO_x, CO_y, 1)$ נחשב  $\bullet$ 
		- $C0 = (C0_x, C0_y)$  **·**

באותו אופן נחשב את שאר הפינות.

#### **הוכחת נכונות האלגוריתם-**

 $ax + by + c = 0$  שנמצאת על ישר  $c = 0 + c$ . אפשר לכתוב את המשוואה בצורה וקטורית

 $(a, b, c) \cdot (a, b, c)$  ז"א הווקטור  $(x, y, 1)$  מאונך לווקטור  $(a, b, c) \cdot (x, y, 1) = 0$ 

יהיה מאונך לווקטור (x', y',1) אם נמצא עוד נקודה  $(x,y)$  שנמצאת על הישר, כמובן שגם במקרה זה הווקטור  $(a, b, c)$ 

. $(x', y', 1)$  ( $(x, y, 1)$  ( $(x, y, 1)$  )  $\neq$  ( $(x, y, 1)$  ( $(x', y', 1)$  ) - ( $(x', y', 1)$ 

. $(x,y)$  בכיוון ההפוך- ניקח 2 קווים  $(a,b,c), (\alpha,\beta,\gamma)$  ונרצה למצוא את נקודת החיתוך של שני הישרים

בכיוון ההפוך- ניקח 2 קווים  $(a, b, c), (\alpha, \beta, \gamma)$  ונרצה למצוא את נקודת הח $(a, b, c) \cdot (x, y, l) = 0, \,\, (\alpha, \beta, \gamma) \cdot (x, y, l) = 0$ 

. ז"א הווקטור  $(x, y, 1)$  מאונך לשניהם

, נקבל ווקטור המאונך לשני משוואות הקו הישר. ( $a,b,c$   $\times$   $(\alpha ,\beta ,\gamma )$   $=$   $(x^{\prime },y^{\prime },z^{\prime })$  נקבל ווקטור המאונך לשני משוואות הקו הישר.

 $\alpha(x,y,1)$  ולכן ננרמל את הוקטור - נחלק ב Z ונקבל את הנקודה  $z$  .  $z=1$ 

<span id="page-15-0"></span>לבין **OR Code** transformation - מציאת ההעתקה בין QR Code מיושר (מקביל למישור המצלמה) לבין הCode QR הנקלט במצלמה.

- *קלט-* ארבעת פינות הCode QR.
- *פלט-* מטריצת ההעתקה + תמונה של ה-frame הנקלט במצלמה לאחר ביצוע ההעתקה ליישור ה-Code QR.

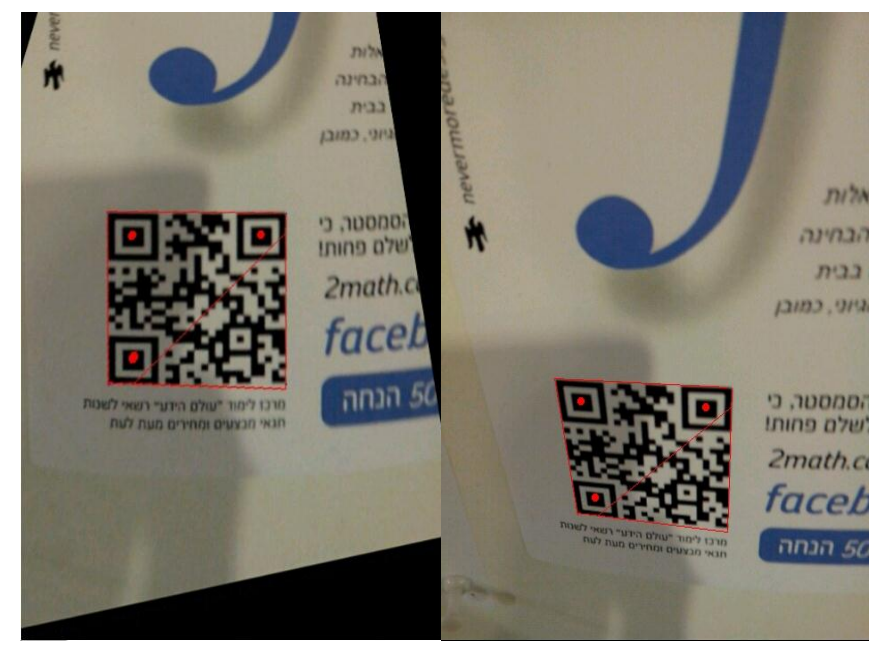

**Figure 14: The source (right) image and the transform (left) image**

בשלב זה נשתמש באלגוריתם קיים של OpenCV למציאת הומוגרפיה )*findHomography*)- העתקה המתארת מה קורה לאוביקט דו מימדי כשאר נקודת התצפית עליו משתנה.

ננסה להעתיק את הQR Code כפי שהוא נראה מעין המצלמה, לריבוע בגודל קבוע מראש.

על מנת למצוא את ההומוגרפיה נצטרך לפחות 4 נקודות התאמה בין הCode QR לריבוע.

מצאנו בשלב קודם את ארבעת הפינות של הCode QR( 3C2,C1,C0,C),כעת נעתיק אותם לריבוע מיושר, המקביל לעין המצלמה:

 $[C0, (0,0)$ ], $[C1, (0,255)$ ], $[C1, (255,0)$ ], $[C3, (255,255)$ ]

אחרי מציאת מטריצת ההומוגרפיה, נשתמש בפונקציה נוספת של OpenCV) *warpPerspective* (שמפעילה טרנספורמציה על תמונה. כך נקבל תמונה של הCode QR המיושר, באופן דומה ניתן להפעיל את הטרנספורמציה ההפוכה ולהשרות את הטרנספורמציה על אובייקט דו מימדי כך שיהיה מונח על ה-Code QR בתצורה של AR.

#### <span id="page-16-0"></span>**QR Codeה תוכן פענוח -Decoding By Zxing**

*קלט-* תמונה של ה-frame הנקלט במצלמה לאחר ביצוע ההעתקה ליישור ה-Code QR

*פלט-* מחרוזת אשר ה-Code QR מקודד

בידנו Code-QR המקביל למישור הפלאפון, ולכן ZXing יכול לפענח את המחרוזת. )-אפליקציה לזיהוי ופענוח Code QR אשר נגישה בספריית קוד פתוח כפי שתואר בניסיון מספר 2( התמונה נשלחת למחלקה Detector אשר מזהה שקיים Code QR ב-frame וממנה למחלקה Decoder אשר מפענחת את תוכן ה-Code QR ופולטת מחרוזת. יש לציין כי זיהוי מוצלח של הCode-QR לא גורר פענוח מוצלח. זיהוי מוצלח של הCode-QR( גם כאשר הפענוח נכשל( גורר מקסנה שכל שרשרת השלבים עברה בהצלחה, ולכן גם אם אין את תוצאות הפענוח, נוכל להציג AR דיפולטיבי. כאשר הזיהוי מוצלח והפענוח מוצלח - נעבוד לשלב הבא.

כאשר הזהוי מוצלח והפענוח לא מוצלח - נדלג על שלב הבא ונשתמש בתמונה דיפולטיבית )סמיילי( כשאר הזיהוי לא מוצלח -נדלג על שלב הבא ונציג רק את המסגרת של הCode-QR ואת הpatterns finder.

#### <span id="page-16-1"></span>**Selecting a relevant model**

*קלט-* מחרוזת אשר ה-Code QR מקודד

*פלט-* תמונה המתאימה למחרוזת )במידה וקיימת(

לעת עתה יש לנו מאגר מידע סופי של תמונות, אם קיבלנו מחרוזת אשר אינה נמצאת במאגר המידע נציג תמונה מסוימת כברירת מחדל - סמיילי. מימשנו מבנה נתונים פשוט של map הממפה מחרוזת לתמונה בגודל 256\*.256 אופציה לשיפור היא לקודד מחרוזת של קישור ברשת אליו האפליקציה תוכל לגשת ולהוריד את התוכן להצגה על ה QR .Code

#### <span id="page-17-0"></span>**Frame+AR model rendering**

- *קלט-* תמונה המתאימה למחרוזת + מטריצת ההעתקה
- *פלט-* frame של התמונה הקיימת + התמונה המתאימה בתצורה של AR

בשלב הזה אנו נדרשים להציג את התמונה הרלוונטית ל-Code QR מעליו, כלומר בנוסף ל-frame של המצלמה. יש בידינו את התמונה הקיימת, כל שעלינו לעשות הוא להציג אותה מוטית לפי ההטיה של ה-Code QR בכל רגע – זוהי בדיוק המשמעות של AR

באותה הדרך שיישרנו את ה-Code QR למשטח המקביל למצלמה בעזרת מטריצת ההומוגרפיה, כעת נפעיל את המטריצה ההפוכה על התמונה, אשר כמובן במצבה הטבעי נראית מקבילה למישור המצלמה, ונקבל את התמונה כך שמושרה עליה המישור בו נמצא ה-Code QR ביחס למצלמה.

בנוסף אנו מציגים את ה- frame של המצלמה, לכן מתקבלת אשליה שהתמונה מונחת מעל ה-Code QR .

### <span id="page-18-0"></span>תוצאות

אלו הם צילומי מסך בזמן ריצת האפליקציה. בראש התמונה בכיתוב כחול ניתן לראות את המחרוזת המקודדת. ועל הCode-QR ניתן לראות את הלוגו המשוייך למחרוזת.

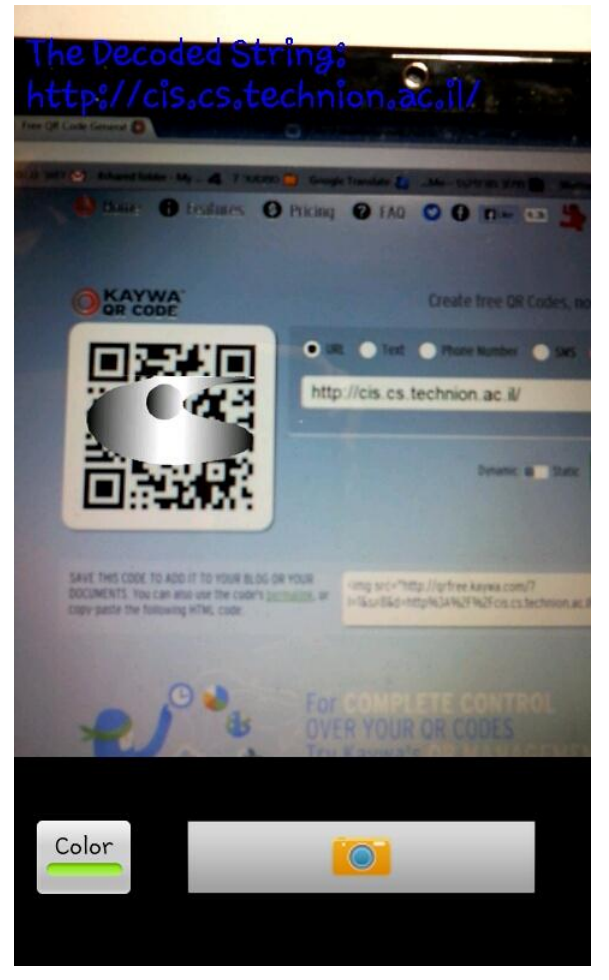

**Figure 16: Here you can see the QR-Code generator tool the URL input right the QR Code output. The same string appears at the top as our application output.**

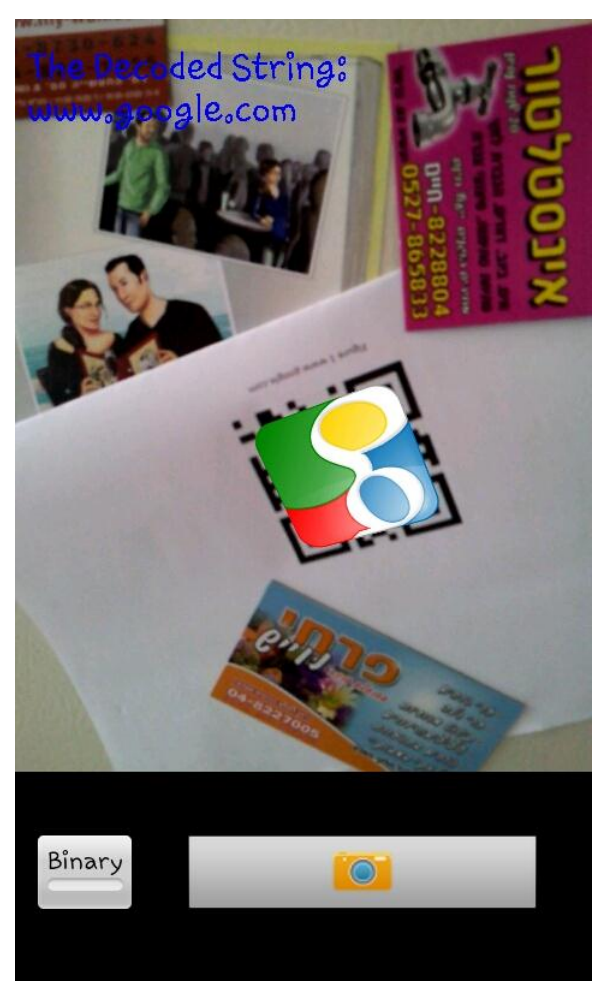

**Figure 15: Google icon, note the many details in the frame**

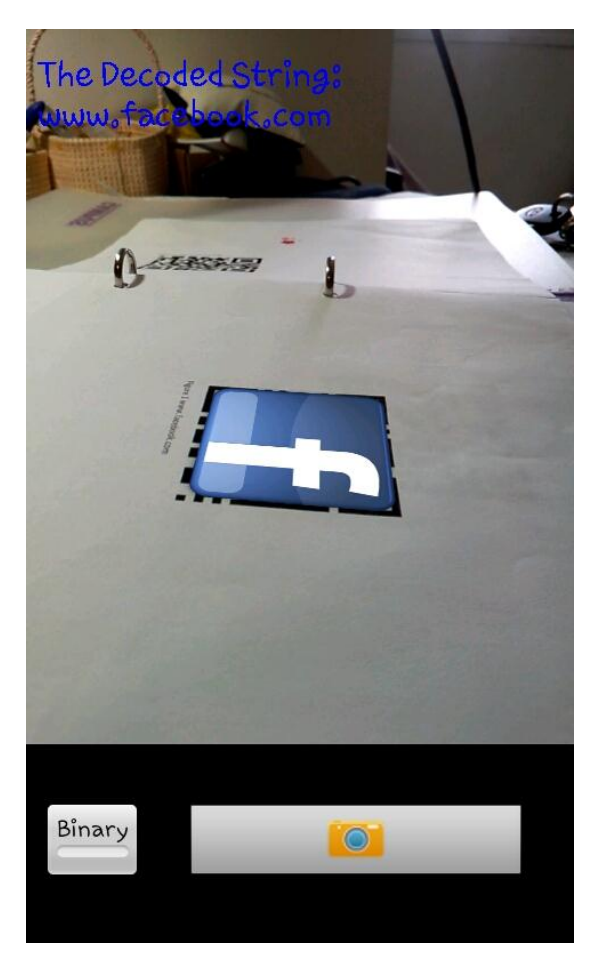

**figure 17: facebook icon on a tilt QR Code figure 18: ynet icon on a tilt QR Code**

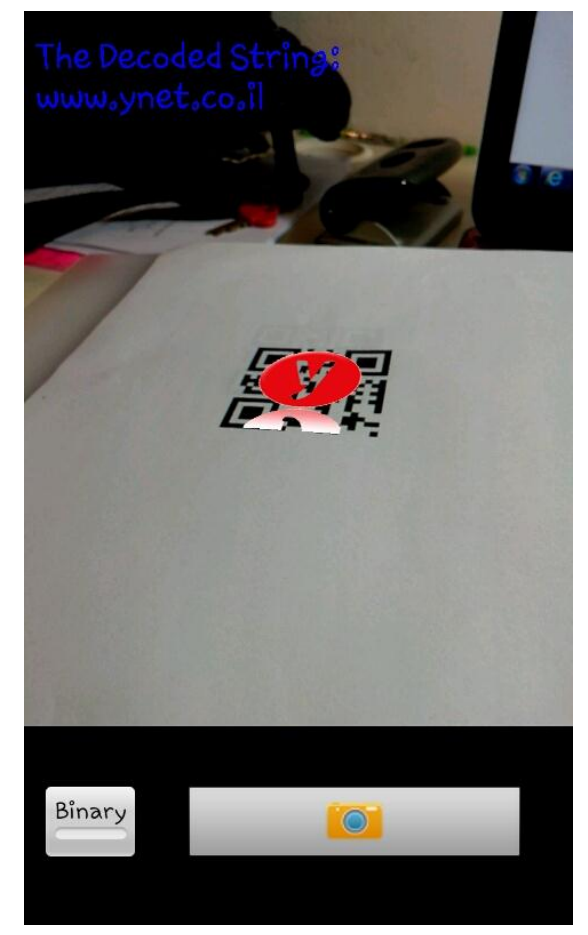

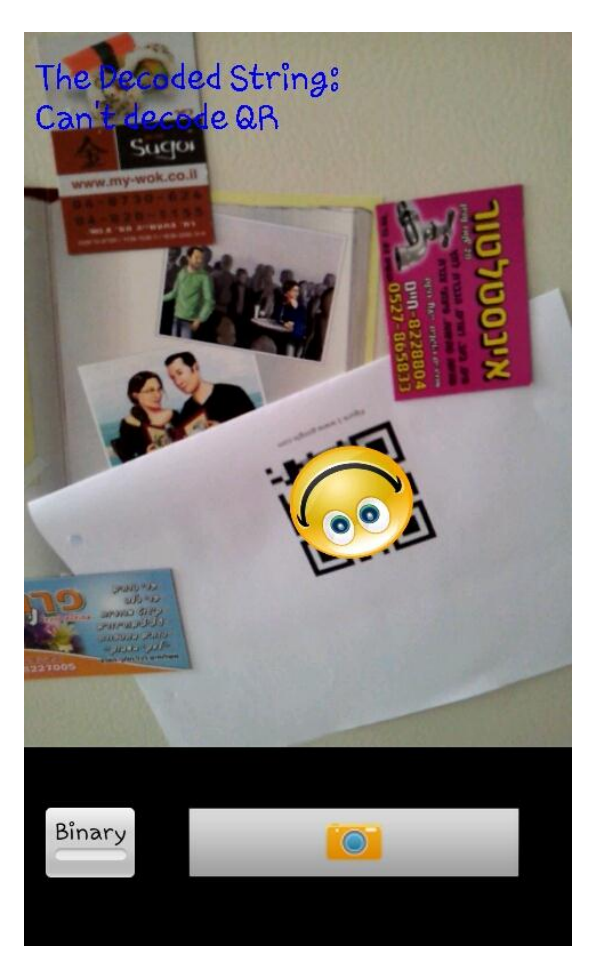

**figure 19: example of seccessful detecting and abortive decoding (ZXing result). "can't decode QR" string and a defualt icon appear.**

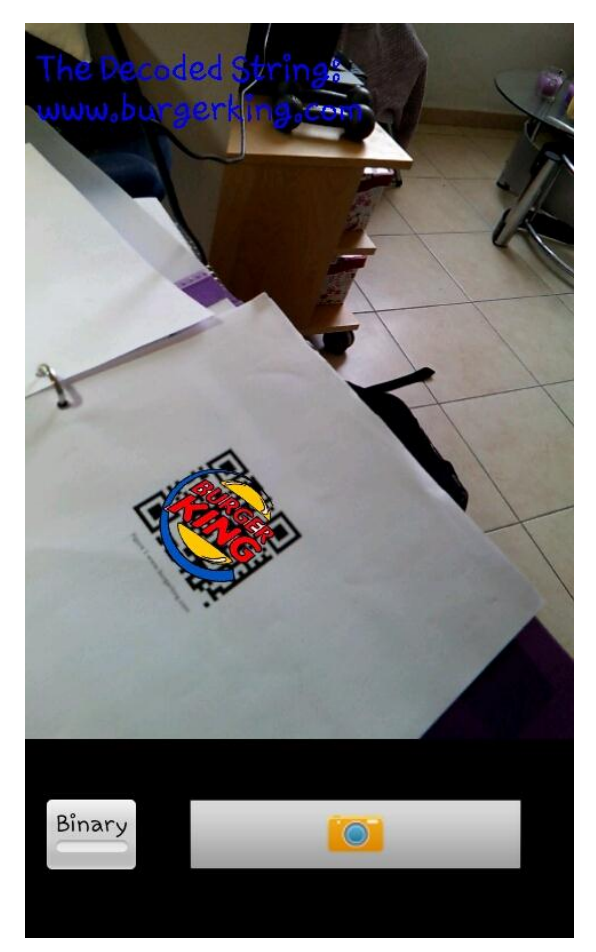

**figure 20: BURGERKING icon.**

# <span id="page-20-0"></span>Design

הקוד בנוי משלושה packages:

*Main* - אחראי על השכבה החיצונית:

- UI ·
- מימוש של מחלקת Activity
- לוגיקת התצוגה במחלקת Preview

#### *ImageProcessing*- בו ממומשים אלגוריתמי עיבוד תמונה:

- בינאריזציה
- מציאת הרכיבים הקשירים
	- עיבוד הרכיבים הכשירים
	- finderPatterns מציאת
	- מציאת פינות הCode QR
- אלגוריתם למציאת הקו הישר בין 2 נקודות.

#### *Utiles*- בו נמצאים מבני נתונים ויכולות שונות שנדרשות

- $unit$ מבנה מתוחכם של union find
- המרת תמונה לפורמט RGBA8888
- לוגיקה של בחירה והחזקה של האובייקט הדו מימדי להצגה
	- אלגוריתם למציאת השכן הקרוב ביותר במרחב
	- ייצוג של נקודה במרחב ומימוש אופרטורים שונים

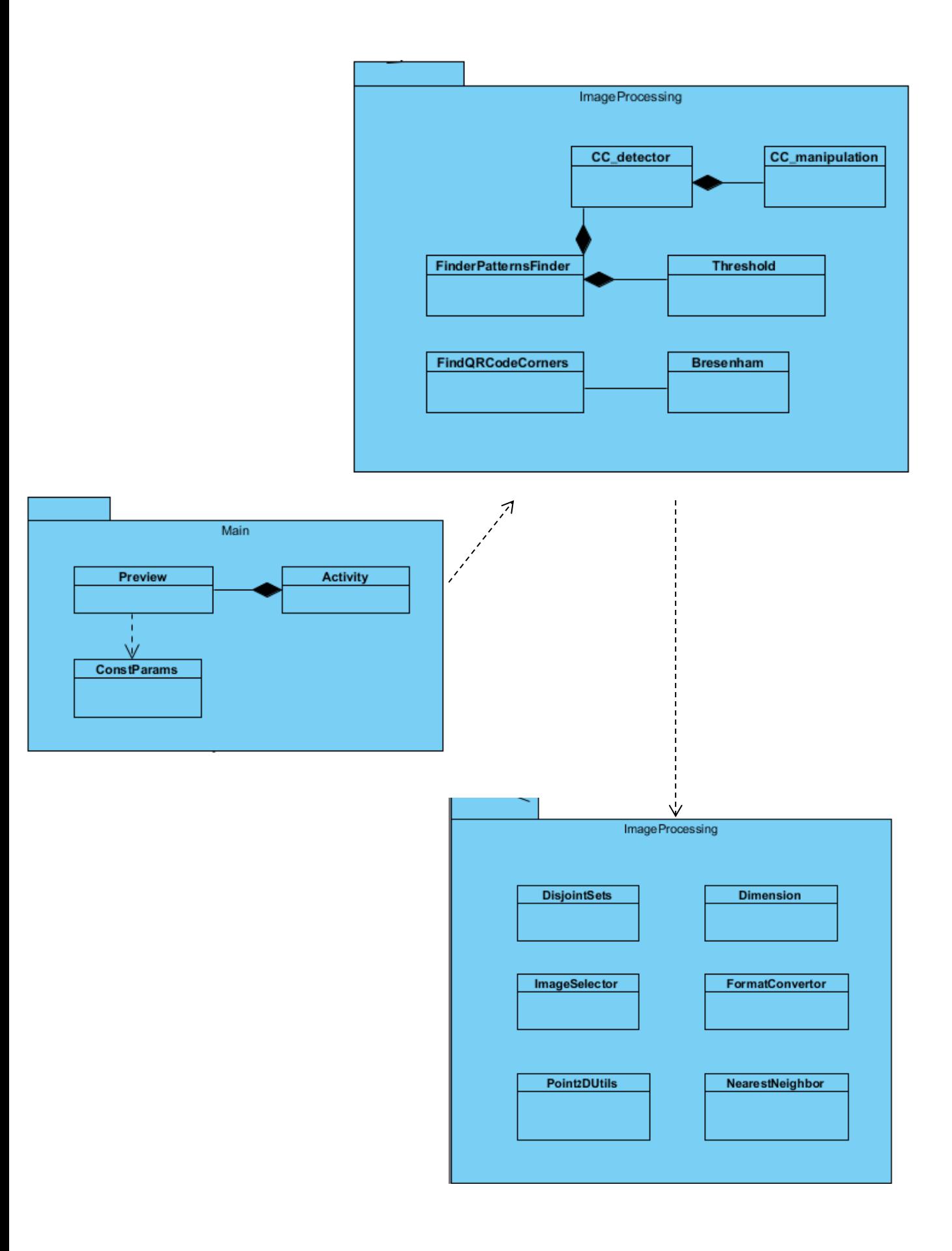

# <span id="page-22-0"></span>מגבלות האפליקציה

#### <span id="page-22-1"></span>**בינאריזציה ע"פ סף קבוע-**

אנו מבצעים את הבינאריזציה לתמונה ע"פ רף קבוע בכל frame, מה שיוצר בעייה כאשר התמונה שנקלטת מהמצלמה חשוכה/בהירה מאוד.

במצבים אלו התמונה שתתקבל לאחר הבינאריצזיה תהייה שחורה/לבנה בהתאמה ולא נוכל להצליח להבחין בין ה-QR Code לרקע.

הפתרון הוא פשוט- סף דינאמי. משתמשים באלגוריתם דינאמי שבסביבה כהה מנמיך את הרף ובסביבה בהירה מגביהה את הרף.

לא השתמשנו באלגוריתם זה כי זמן הריצה שלו ארוך.

הוספנו לאפליקציה תפריט אפשרויות, וכך המשתמש יוכל לשלוט על הסף לבינאריזציה, בנוסף הוספנו כפתור שהופך את הסטנה לבינארית כך שהמשתמש יוכל לקבל חיווי על הרף ששינה.

#### <span id="page-22-2"></span>**גודל ה Patterns Finder-**

הגבלנו מלמטה את גודלם של הpatterns finder.

אם רכיב כשיר (ריבוע חיצוני או פנימי) בfinder pattern קטן מ45 פיקסלים, האפליקציה תיכשל בזיהוי. הסיבה היא פשוטה, האלגוריתם למציאת הpatterns finder מסתמך על רכיבים קשירים שמרכז המאסה שלהם קרוב אחד לשני, התמונה לא עוברת ניקוי רעשים לכן ייתכן מצב של 2 רכיבים קשירים שחורים קטנים מאוד שקרובים אחד לשני והם בכלל רעש בתמונה- נרצה להימנע ממצב כזה ולכן הגבלנו את גודל הרכיבים הקשירים.

#### <span id="page-22-3"></span>**זמן הריצה-**

זמן הריצה ארוך )200-000 מילי לכל frame), זמן הריצה הארוך נובע בעיקר מהאלגוריתם למציאת רכיבים קשירים וההפעלה מאסיבית במבנה הנתונים Find Union.

### <span id="page-23-0"></span>פרוייקט המשך

#### <span id="page-23-1"></span>**יעדים**

- .1 שיפור זמן הריצה של האלגוריתם
	- .2 הצגת AR תלת מיימדי

#### <span id="page-23-2"></span>**הדרך להשגת היעדים**

- .1 שימוש במבני הנתונים של java יכול להוות בעייה לזמן הריצה, לכן אופציה לשיפור היא להשתמש בNDK ולכתוב חלק מהקוד בC- אפשרויות לשכתוב הם: בינאריזציה לתמונה / מימוש Find Union / מימוש כל האלגוריתם למציאת רכיבים קשירים.
- .2 על מנת להציג AR תלת מיימדי נשתמש בSDK שנקרא ARToolkit. כלי זה יודע לזהות מארקרים דו מימדיים בתמונה ולחלץ את הטרמספורצמיה התלת מיימדית הנדרשת להזזת אובייקט תלת מיימדי. המארקרים שכלי זה יודע לזהות בעלי צורה זהה: ריבוע שחור שעוטף צורה שחורה נוספת.

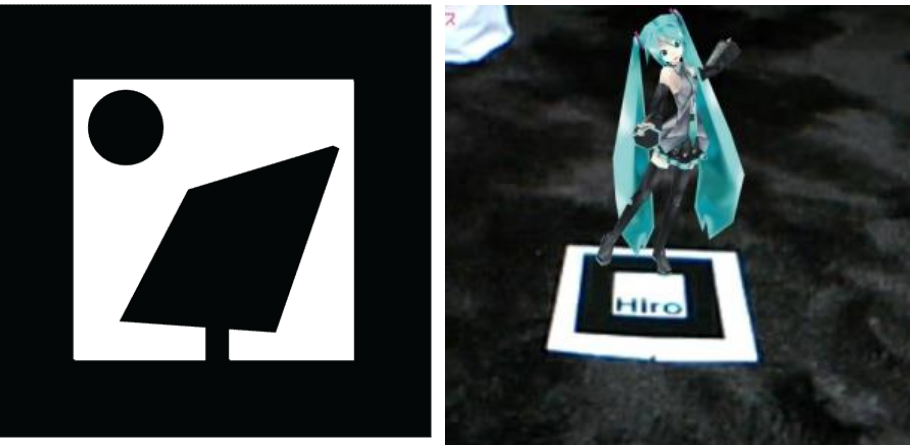

figure 21+22: AR marker example (left) , AR using ARToolkit (right).

השלב הבא יהיה פשוט להשטיח marker D2 במקום הCode-QR ולשלוח את התמונה ל ARToolkit.

## <span id="page-24-0"></span>Code compilation

#### <span id="page-24-1"></span>**דרישות מקדימות**

- Eclipse with android ADT CDT .
	- Java JDK 1.6 •
	- Android SDK API Level 10 .
- source code :שלנו source code

ZXing מקומפל עם הפרוייקט ולכן אין צורך להוריד את הקוד בנפרד.

#### <span id="page-24-2"></span>**הוראות התקנה**

- התקייה מכילה 2 ספריות zip, חלץ את הקבצים.
- Eclipse-> import an existing android project-> Import com.example.MyActivity and OpenCV2.4.0 שים לב שגרסת java ו android מתאימה לאלו הכתובות בדרישות המקדימות.
	- במקרה שיש בעיות עם הקישור לפרוייקט 2.4.0openCV: project properties->Android->add(library panel)->opencv-2.4.0

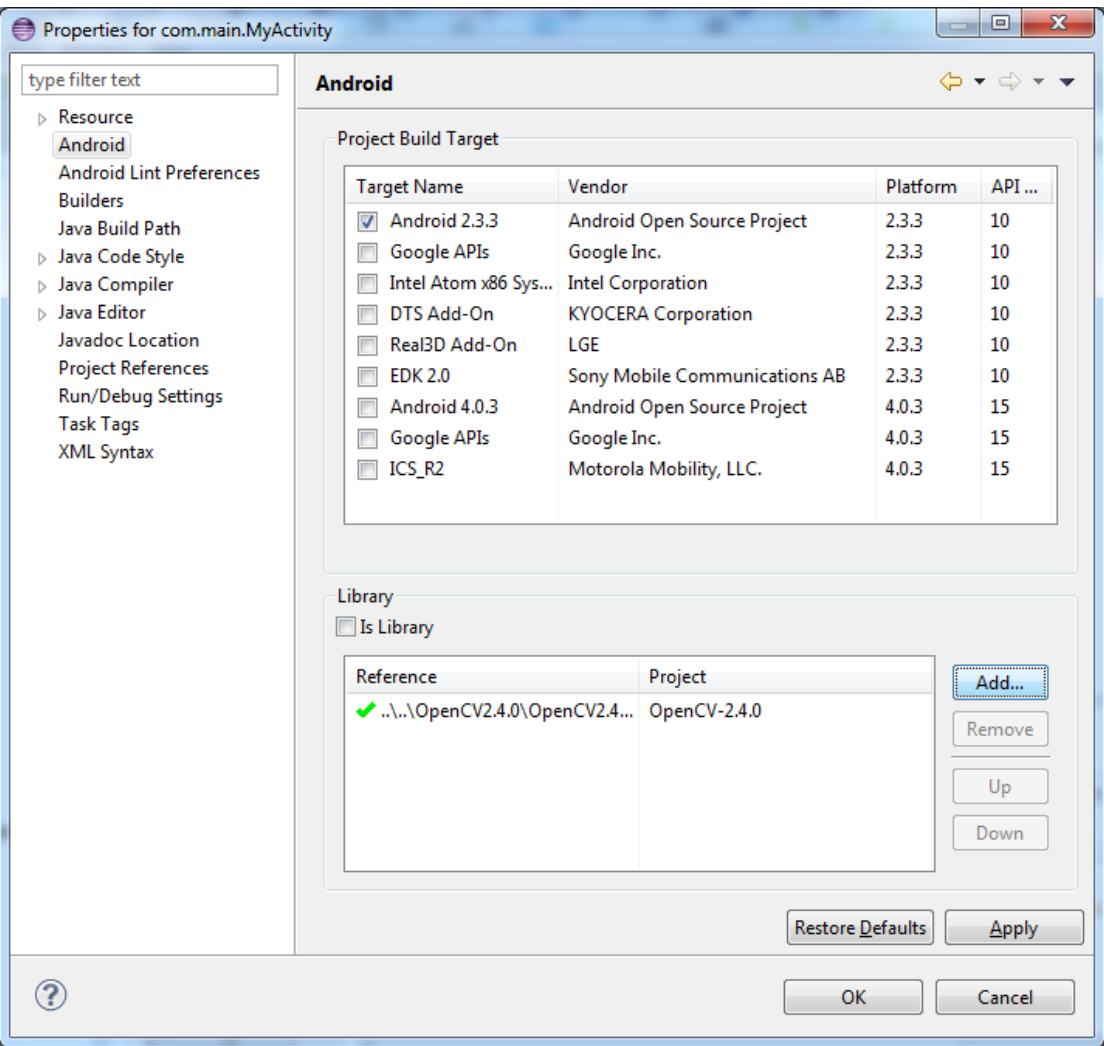

### <span id="page-25-0"></span>קישורים

- <http://aronqr.wix.com/project> שלנו האתר
- <http://qrcode.kaywa.com/> חינמי QR Code יוצר
	- <http://opencv.org/> -OpenCV .
	- <https://code.google.com/p/zxing/> -ZXing

סרטונים שלנו בyoutube:

- <http://www.youtube.com/watch?v=qnjUayzJDQQ> הפרוייקט סרטון
- <http://www.youtube.com/watch?v=w0QCtZIjJFE> -zxing של הזיהוי את הממחיש סרטון
	- <http://www.youtube.com/watch?v=ZCvqDP-OXt0> סרטון מוטיבציה לפרוייקט הבא